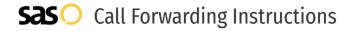

# T3 Communications **Call Forwarding.** Everything You **Need to Know.**

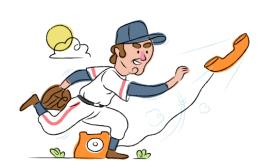

# How do I turn on call forwarding on a T3 Communications phone?

#### **How To Activate Immediate Call Forwarding:**

- 1. Dial \*72
- 2. Type the 10-digit phone number you want to forward to
- Press Send
- 4. Wait for confirmation beeps

## How to enable Conditional Call Forwarding (No Answer):

- 1. Dial \*92
- 2. Type the 10-digit phone number you want to forward to
- 3. Wait for confirmation beeps

# How do I turn off call forwarding on a T3 Communications phone?

#### **How To Deactivate:**

- 1. Dial \*73
- 2. Press Send
- 3. Wait for confirmation beeps

#### 1. Get started

Start by forwarding your calls to SAS.

#### 2. Check it

Call your business from another phone to ensure you're forwarded.

#### 3. Have issues

Call your forward number directly to check if the line is working, and try to forward your calls again.

#### 4. We're here

Call 866-688-8912 or visit www.specialtyansweringservice.net

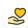

#### Hello

Call forwarding is how you get your businesses telephone calls to SAS

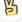

#### Easy

No installation necessary - call forwarding is probably already active on your line

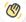

### Goodbye

Cancel call forwarding when you're ready to answer your own calls again

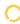

## T3 Communications Call Forwarding FAQs.

(2) Is \*73 used for T3 Communications?

\*73 is used to unforward your lines with T3 Communications.

(2) Can I turn off call forwarding with \*72?

To turn off call forwarding, dial \*73. To turn call forwarding on, dial \*72 followed by the number you wish to forward calls to.

Does call forwarding also forward text messages?

No, forwarding your phone does not forward text messages.

Why am I getting a busy tone?

If you're getting a busy tone, either forwarding was not done correctly, or the number you are trying to forward to is not active. First try calling the forwarding number directly to make sure it is active. If it is, try the forwarding process again.

How much does T3 Communications forwarding cost? Is it free?

There is no cost to forward with T3 Communications.

Where are my forwarding settings?

T3 Communications forwarding is done from your phone, there are no settings.

Can I activate call forwarding remotely?

Yes, you can activate call forwarding remotely. To do so, dial your remote access call forwarding number (will depend on your location) and enter the 10-digit phone number that you wish to forward followed by the # sign. Then enter your PIN followed by the # sign.

Does T3 Communications have Selective Call Forwarding?

No, T3 Communications does not offer Selective Call Forwarding.

Does T3 Communications have Conditional Call Forwarding?

Yes, T3 Communications offers Conditional Call Forwarding.

Does T3 Communications have \*71 Call Forwarding?

No, T3 Communications does not have \*71 Call Forwarding.

How do I know if I've forwarded my T3 Communications line?

You can test to see if your line is forwarded by calling your number from a different phone. If your line rings, you are not forwarded.

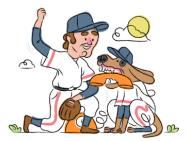